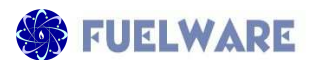

## **GOAL TEMPLATE CATEGORY HOOKS TEMPLATE FOR CUSTOM CLIENT ENERGY GOAL TEMPLATE**

These are categories to be used when creating your custom agency goal template for Energy. Each goal step should be in one of these categories.

## **AUTOMATIC MANDATORY CATEGORIES**

*All steps are marked as completed with the current date when the corresponding activity is completed in FuelWare. Due dates are set for the end of the program year when the goal is automatically created at the end of intake. (The goal steps' st start date is also the marked with the current date).* marked as completed with the <u>current date</u> when the corresponding activity is completed in<br>
ive dates are set for the end of the program year when the goal is automatically created at<br>
itake. (The goal steps' start date i *end of the program year when the goal is automatically created at<br>art date is also the marked with the current date).<br>S<br>ith the <u>current date</u> when the corresponding activity is completed in* 

- Intake / Application
- Certification
- Eligibility Calculator

## **AUTOMATIC OPTIONAL CATEGORIES**

All steps are marked as completed with the **current date** when the corresponding activity is completed in *FuelWare. The start and due dates are also marked with the current date.*

- Fuel Payment
- Utility Payment
- Heat-in-Rent Payment

## **OPTIONS FROM CLIENT GOAL PAGE**

*The start, due, end completion dates are marked with the date entered in the software (it defaults to the (it current date).* 

- Option: Intake Worker
- Option: Office Worker

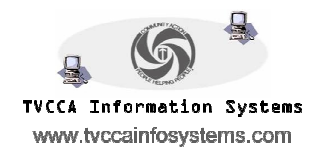